# セキュリティ強化に伴うパスワード変更について

2021 年 2 月 16 日のシステム更新後、ログイン ID とパスワードを入力してログインをすると、パスワードの変更 を

促す画面が表示されますので、以下を参考に変更手続きをお願い致します。

### ① 『パスワードの変更画面』表示

業務代行クラウドシステムログイン後、パスワードの変更画面が表示されます。

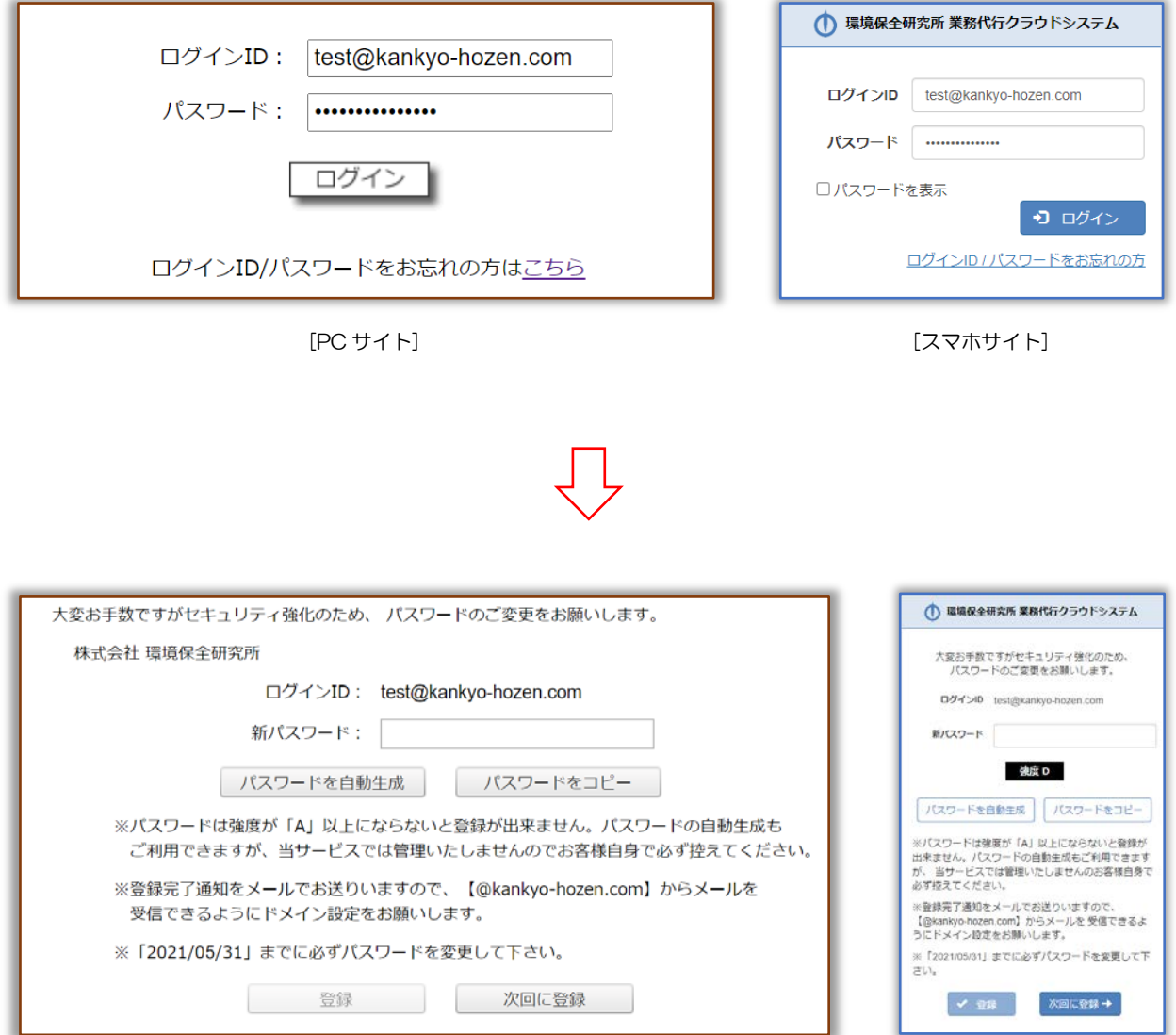

環境保全研究所 業務代行クラウドシステム セキュリティ強化に伴うパスワード変更について 2021/02/01

#### ② 『新パスワード』入力

新パスワードを入力し、登録をクリック。登録後は自動的にマイページへ移動します。

#### 【注意】パスワードは強度が「A または S」にならないと登録できません。

# ※ パスワードの自動生成もご利用いただけますが、当サービスでパスワードの管理はいたしません。 必ずお客様自身でお控えください。

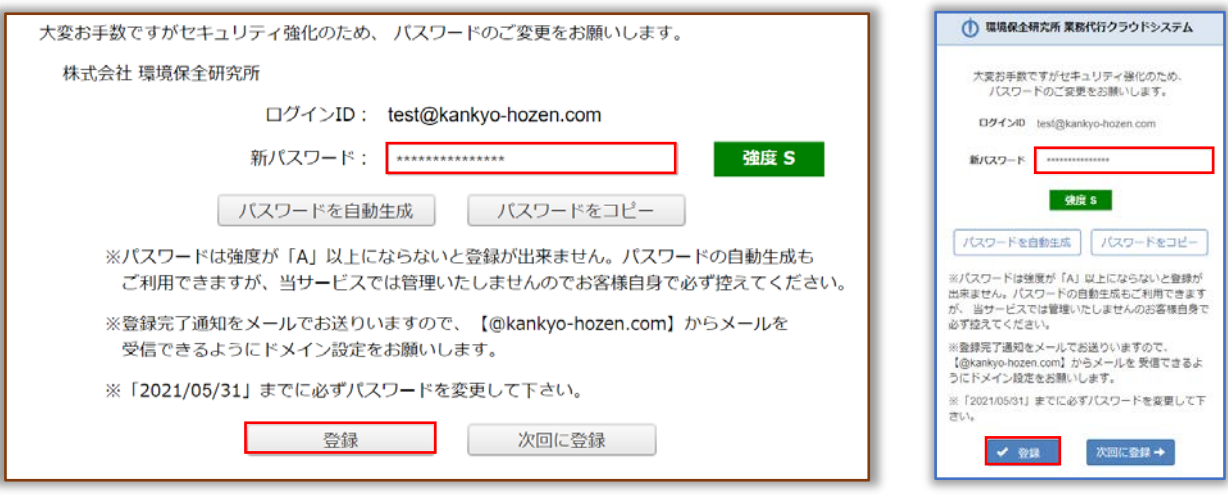

パスワードを変更せずにスキップ(先延ばし)も可能です。変更しない場合は「次回に登録」を クリックしてください。自動的にマイページへ移動します。

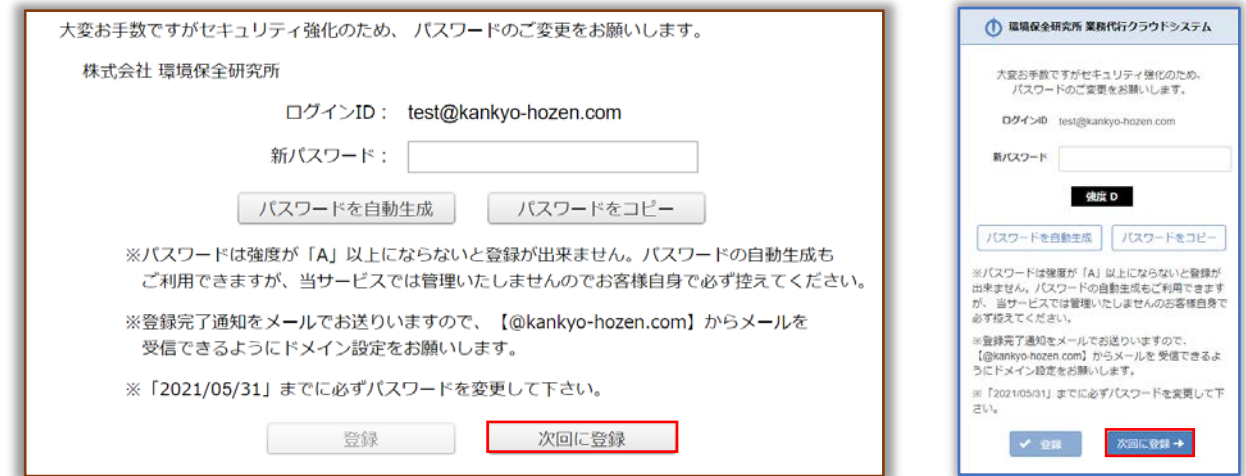

## 【注意】

2021 年 5 月 31 日まではパスワードの変更を保留することが可能です。

但し、期間終了後はパスワードを変更しないと業務代行クラウドシステムにログイン出来なくなりますので ご注意ください。